### **Bachelor-Thesis 2013**

# **Interpolationen mit GeoSuite; Benutzertests**

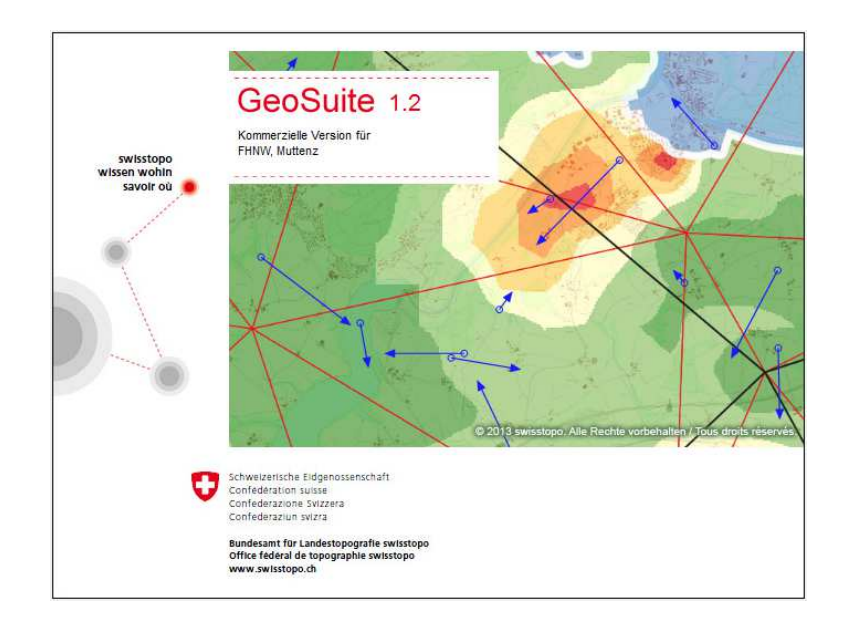

**Autorin: Mirjam Birrer Examinator: Prof. Beat Sievers Experte: Dipl. Ing. ETH Patrick Reimann** 

## **Interpolationen mit GeoSuite;**

### **Benutzertests**

**Bis 2016 muss der Bezugsrahmen von LV03 auf LV95 gewechselt werden. Dadurch werden in vielen Gebieten Widersprüche und Spannungen aufgedeckt. Diese Gebiete müssen mit einer geeigneten Interpolation entzerrt werden. Das Bundesamt für Landestopografie swisstopo hat seine Transformations- und Interpolationsmethoden im Programm GeoSuite zusammengefasst. Dieses Programm wird nun anhand der Gemeinde Oberwil BL getestet. Das Landwirtschaftsgebiet von Oberwil wird mit verschiedenen Pass- und Kontrollpunktanordnungen interpoliert. Die Interpolationsvarianten werden mit geeigneten Qualitätsindikatoren miteinander verglichen.** 

**Schlagworte:** Bezugsrahmenwechsel, GeoSuite, Interpolation, lokale Spannungen, Qualitätsindikatoren

#### **1. Bezugsrahmenwechsel**

Der Bezugsrahmenwechsel von LV03 auf LV95 erfolgt mit dem offiziellen Programm "REFRAME". Es verwendet den offiziellen Transformationsdatensatz CHENyx06 und transformiert mit dem "FINELTRA"-Algorithmus. Werden zwischen den so transformierten Koordinaten und den mit GNSS gemessenen Koordinaten Differenzen festgestellt, welche grösser sind als in der TVAV gefordert, müssen sie mit einer Interpolation minimiert werden.

#### **2. Interpolation**

Das Landwirtschaftsgebiet der Gemeinde Oberwil BL weist Spannungen bis zu 30 cm auf, wobei die Toleranz bei 21 cm liegt. In einem Pilotprojekt wurde dieses Gebiet mit einem Programmmodul in GEOS Pro interpoliert.

GeoSuite ist ein neues Programm von swisstopo. Darin sind verschiedene Programme wie "REFRAME", Transformationen und Interpolationen eingebettet. Zudem sind eine Punktdatenbank integriert und die Resultatdarstellung ausgebaut.

In GeoSuite sind unter anderem die Interpolationsmethoden 'Transint' und 'modified Shepard' integriert. Diese werden nun mit verschiedenen Transformationsstützpunkten (TSP) und Kontrollpunkten (KP) im Landwirtschaftsgebiet von Oberwil getestet.

#### **3. Qualitätsindikatoren**

Es gibt verschiedene Qualitätsindikatoren um eine Interpolation zu beurteilen. Nachfolgend sind einige aufgeführt:

- Statistik: Standardabweichung, Median, Mittelwert, Maximalwert, 1. und 3. Quantil, Quantil-Quantil-Plot der Restklaffungen.
- Restklaffungen als Vektorplan oder Vektordiagramm dargestellt.
- Flächenvergleich.

#### **4. Resultate**

Im Landwirtschaftsgebiet der Gemeinde Oberwil mit etwa 550 ha braucht es gut 800 TSP.

Dies wurde aufgrund verschiedener TSP und KP Mengen und Anordnungen festgestellt.

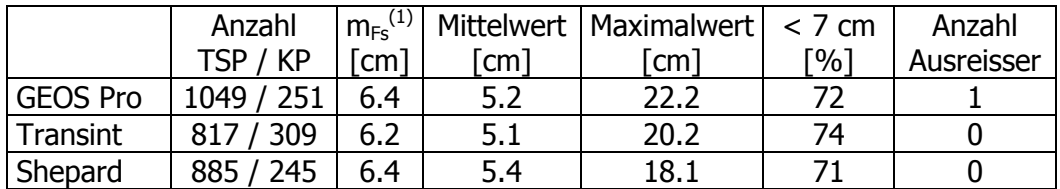

Tab. 1: Interpolationsvarianten mit statistischen Qualitätsindikatoren

 $(1)$  m<sub>Fs</sub> ist die empirische Standardabweichung der Restklaffungen

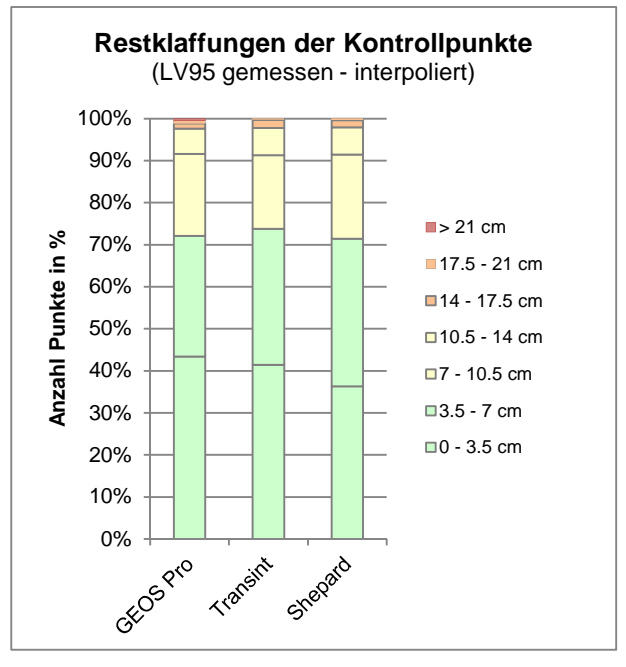

Abb. 1: Säulendiagramm der Restklaffungen

Die Methoden 'Transint' und 'modified Shepard' weisen ähnliche Genauigkeiten und Restklaffungsvektoren auf.

#### **5. Empfehlung**

Die Anordnung der TSP und KP ist ausschlaggebend für die Richtigkeit und Genauigkeit der Interpolation, deshalb müssen diese Punkte sorgfältig ausgewählt werden. Der Gebietsrand muss gut abgedeckt werden, wobei möglichst alle Punkte als TSP definiert sein sollten, damit die Punkte dort keine Abweichungen aufweisen.

#### **6. Fazit**

Die Interpolation mit GEOS Pro erreicht die gewünschte Genauigkeit. Die Methoden 'Transint' und 'modified Shepard' mit anderen Punktanordnungen erreichen etwas bessere oder gleichwertige Resultate. Alle untersuchten Interpolationsmethoden sind gleichwertig und erfüllen die Anforderungen.

#### **7. Kontaktpersonen**

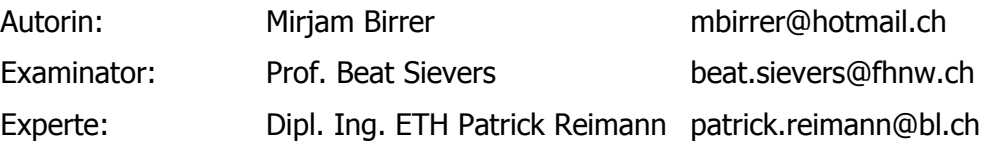